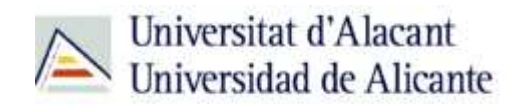

BIBLIOTECA UNIVERSITARIA

# **Bases de datos. Arquitectura**

**Material formativo**

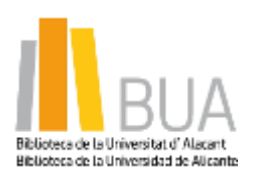

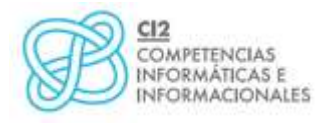

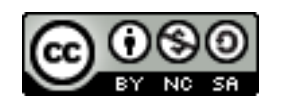

**Reconocimiento – NoComercial-CompartirIgual (By-ns-sa)**: No se permite un uso comercial de la obra original ni de las posibles obras derivadas, la distribución de las cuales se debe hacer con una licencia igual a la que regula la obra original.

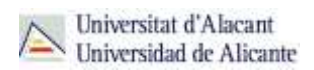

# **BASES DE DATOS. ARQUITECTURA**

## **Qué son las bases de datos**

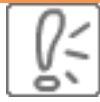

Ante una necesidad de información, sueles recurrir a buscadores que existen en Internet, por ejemplo Google. Pero donde las búsquedas de información resultarán más eficaces, precisas y concluyentes a tus intereses, será en las bases de datos elaboradas por especialistas y que poseen una estructura y unas prestaciones que facilitan la consulta.

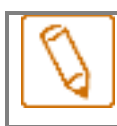

**Una base de datos bibliográfica es un conjunto de información digital almacenada en un soporte legible por ordenador y estructurada en registros y campos.**

Cada **registro** constituye una unidad autónoma de información que a su vez se compone de diferentes **campos** o tipos de datos.

Es la herramienta básica para almacenar y recuperar información digitalizada de cualquier tipo: referencias bibliográficas, documentos textuales completos, datos estadísticos, patentes, datos económicos, etc.

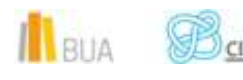

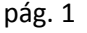

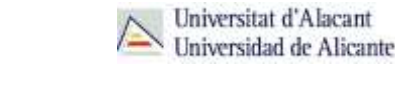

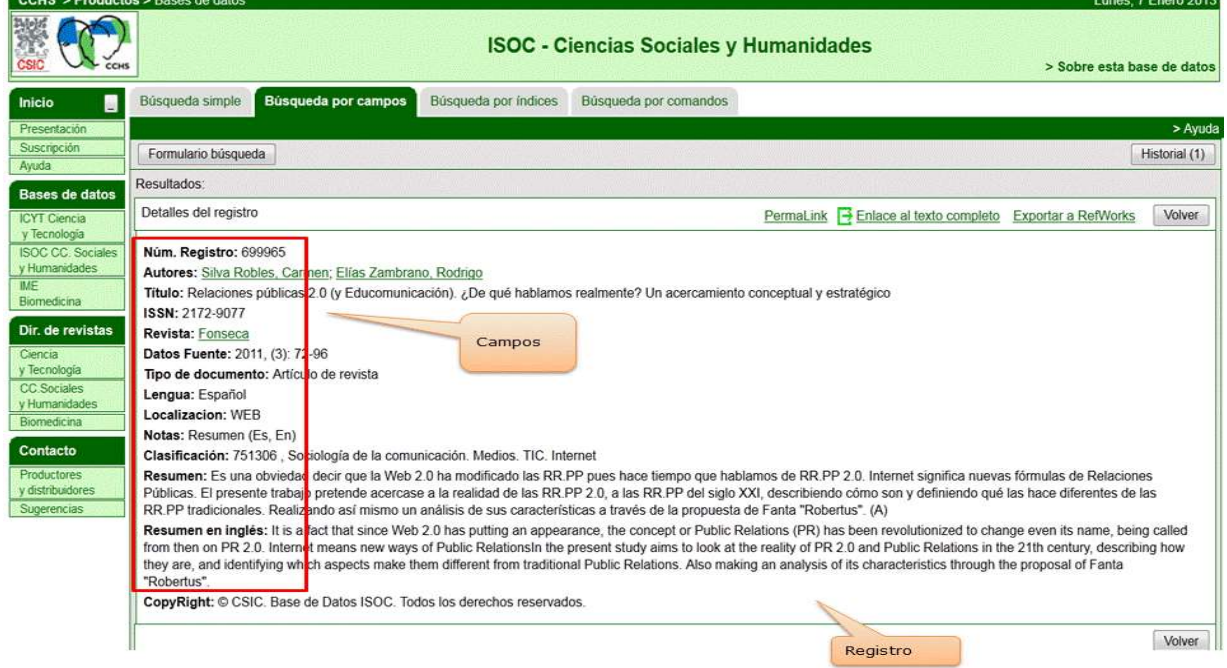

*Base de datos del CSIC. Ejemplo de registro con sus diferentes campos.*

# **Tipología (podemos clasificarlas según…)**

Según el **contenido de los registros** distinguimos:

- **Bases de datos con información factual**: contienen datos concretos como pueden ser datos estadísticos, resultados de encuestas, etc. Por ejemplo, la base de datos del *INE*, la de Infoadex o Infosys.
- **Directorios**: recogen datos sobre personas o instituciones, empresas, etc. Generalmente especializados en una materia concreta. Por ejemplo la base de datos DICODI.
- **Bases de datos documentales**: son aquéllas en que cada registro se corresponde con un documento de cualquier tipo (revista, artículo de revista, documento electrónico, capítulo de libro, tesis doctoral, etc.). Por ejemplo Web of Science Core [Collection.](http://goo.gl/nHNT0T) A su vez este tipo de bases de datos se pueden clasificar según varios criterios (ver cuadro).

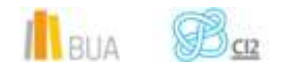

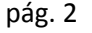

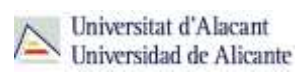

# **Clasificación de las Bases de datos documentales**

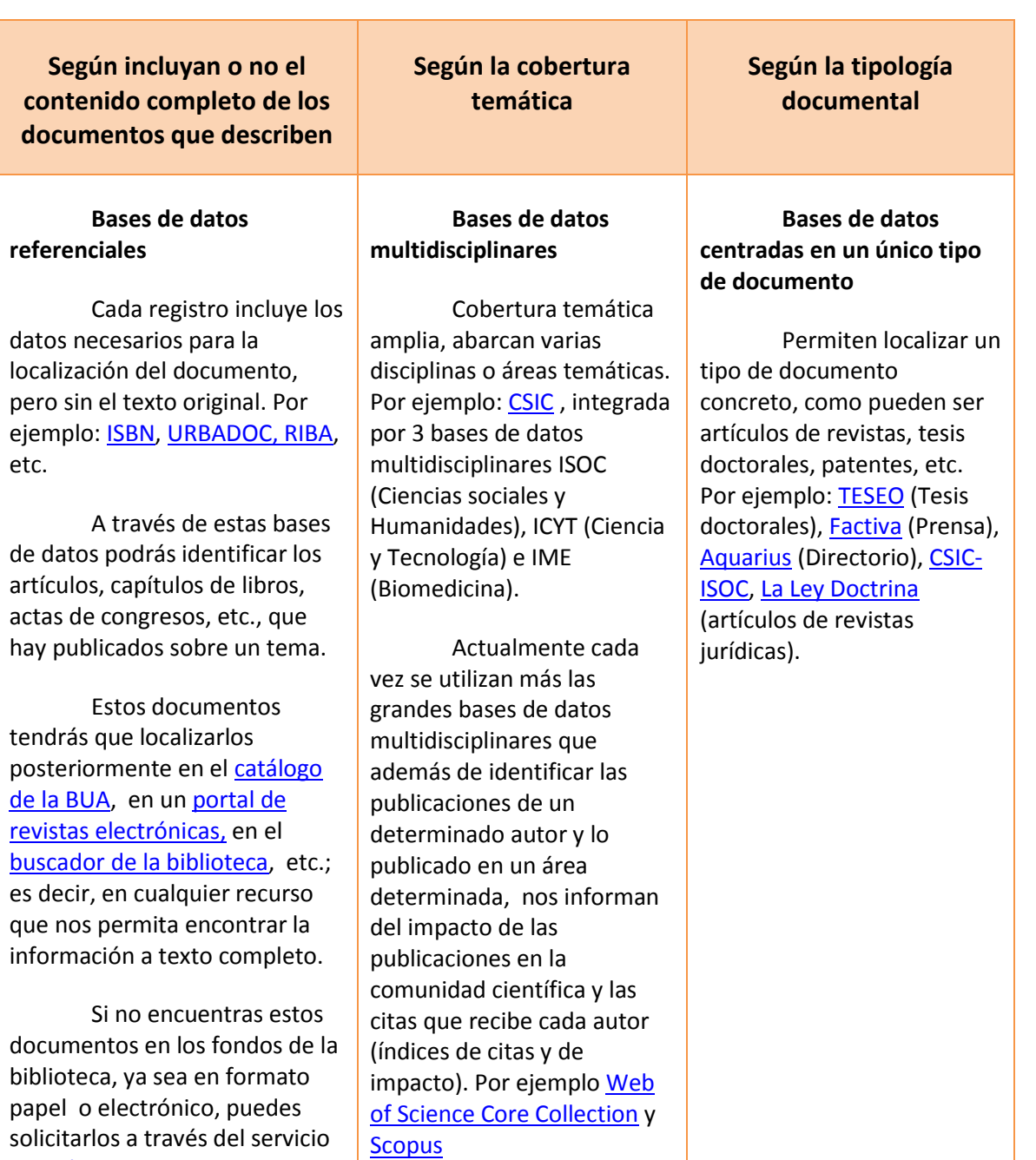

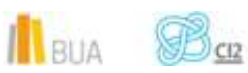

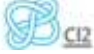

de [préstamo interbibliotecario.](http://biblioteca.ua.es/es/utiliza-la-biblioteca/prestamo-interbibliotecario/prestamo-interbibliotecario.html) Es un servicio de la biblioteca que facilita toda clase de documentos publicados en cualquier lugar del mundo y que no se encuentren en la UA.

 $\overline{1}$ 

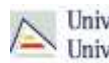

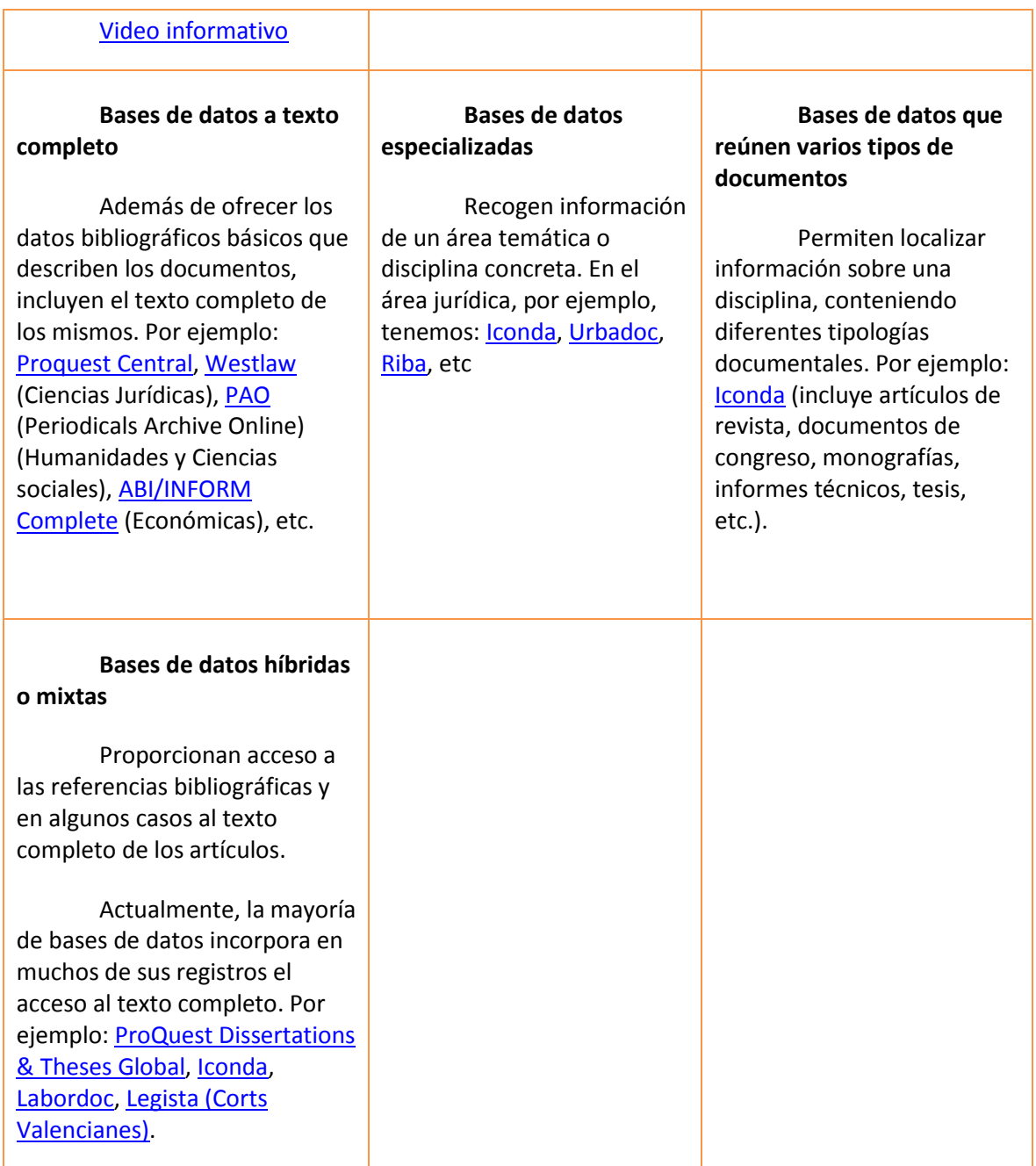

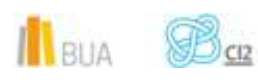

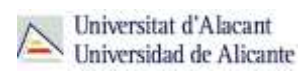

# **Acceso (Cómo acceder a las bases de datos)**

# ě١

Desde la página web de la Biblioteca Universitaria puedes acceder tanto a bases de datos gratuitas como a bases de datos suscritas. Debemos desplegar el epígrafe Encuentra información, pinchar en la opción Recursos-E y elegir Bases de datos. Aquí encontraremos el enlace para acceder al buscador de bases de datos. Además, tienes un acceso directo al buscador de bases de datos desde la página de inicio de la BUA.

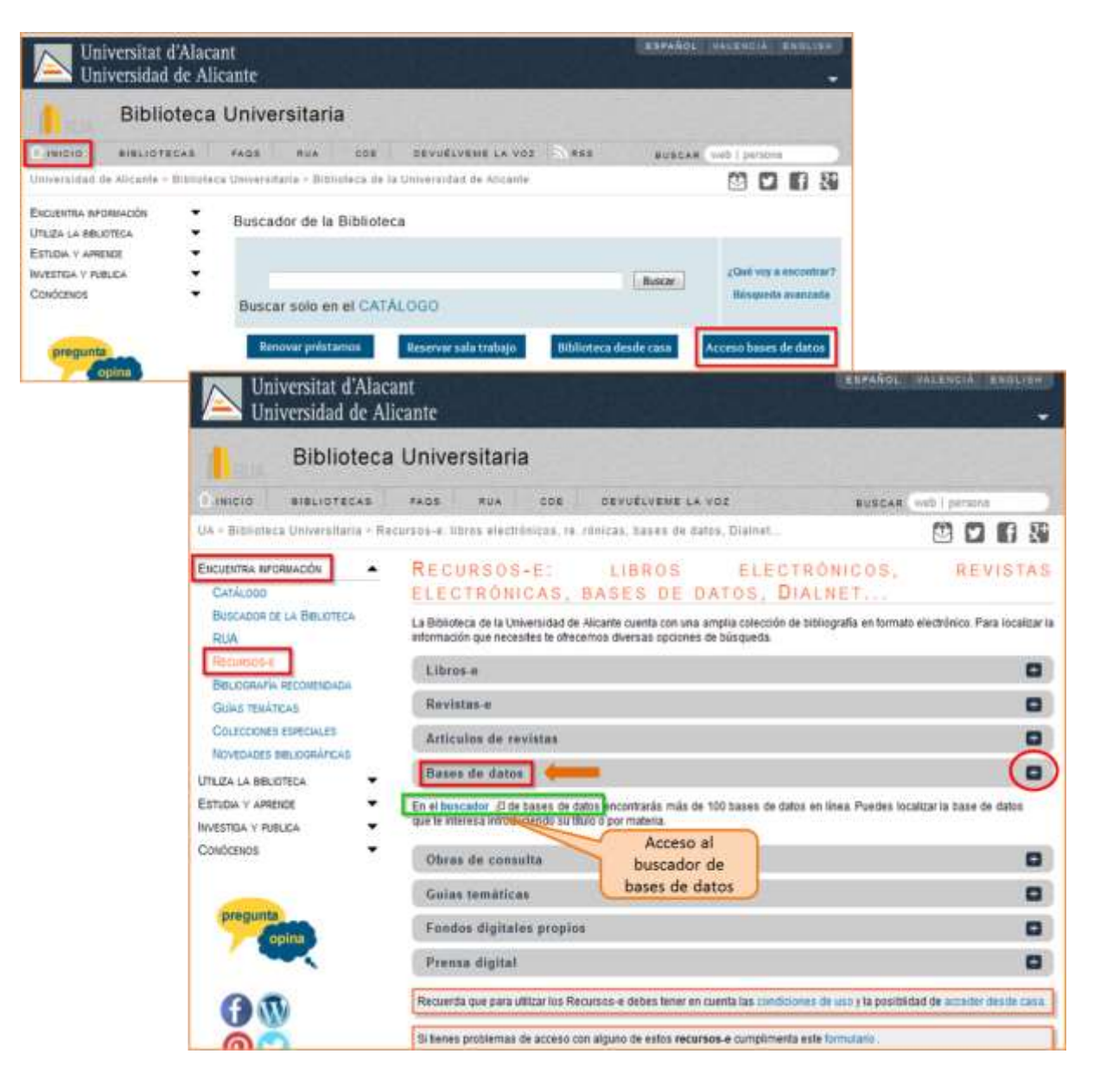

Existen dos **tipos de acceso**: local y remoto:

 $\left| \cdot \right|$  RIIA

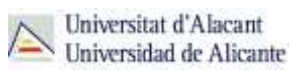

#### **Acceso local**

A la mayoría de los recursos de información accedes mediante **reconocimiento IP**, no por medio de claves ni contraseñas. Si algún recurso requiere clave de usuario y contraseña, puedes solicitarlo en Punt BIU o en tu Biblioteca de Centro:

- Si eres miembro de la Comunidad Universitaria, podrás acceder desde tu ordenador portátil o dispositivo personal a los recursos de información suscritos (bases de datos, revistas electrónicas, libros-E…), una vez que te hayas descargado los certificados digitales necesarios para utilizar la red wifi de la UA ( [Red Inalámbrica de la UA](http://si.ua.es/es/wifi/eduroam/peap/eduroam-instalacion.html)  [\(eduroam\)](http://si.ua.es/es/wifi/eduroam/peap/eduroam-instalacion.html) ).
- Cualquier otro usuario o usuaria, puede consultarlos desde los ordenadores de libre acceso existentes en las bibliotecas, solicitando una clave de usuario y contraseña temporal en Punt BIU (planta baja del edificio de la Biblioteca General) y en las diversas Bibliotecas de Centro.

#### **Acceso remoto**

La comunidad universitaria puede [acceder desde fuera del campus,](http://biblioteca.ua.es/es/utiliza-la-biblioteca/la-biblioteca-desde-casa.html) a los recursos de información contratados, a través de dos opciones: Red UA y Red Iris.

- **[Red UA](http://si.ua.es/es/manuales/uacloud/redua/)** permite el acceso a los recursos electrónicos contratados, mediante la introducción del usuario y contraseña que utilizamos en Campus Virtual. Si se accede a través de navegador web, al realizar la conexión se asigna un PC virtual. Por ese motivo, tienes que seguir las [instrucciones](http://si.ua.es/es/servicios/bibliotecas/bd-documentales/guardar-documentos-en-pc-local.html) que te facilitamos para descargarte los documentos a texto completo en tu ordenador. Es necesario utilizar **Safari** para MAC, **Firefox** para Linux e **Internet Explorer** en Windows (recomendándose la versión 7 o superior de Explorer). Para Windows, se recomienda acceder a [Red UA](http://si.ua.es/es/manuales/uacloud/redua/) descargando y ejecutando el programa **"conexión RedUA"**.
- Mediante **[RedIris](http://biblioteca.ua.es/es/utiliza-la-biblioteca/la-biblioteca-desde-casa.html)**, también utilizando la identificación electrónica (usuario y contraseña), tenéis acceso remoto a los recursos suscritos por la Universidad de Alicante que estén adscritos al Servicio de Identidad de RedIris (SIR): Annual Reviews, Ebscohost, IEEE, IOP, IOS Press, Metapress, Nature, OvidSP, ProQuest, ScienceDirect, Scopus, SpringerLink, Taylor & Francis y Web of Science. La identificación se realiza individualmente para cada recurso y podemos usar cualquier navegador. Hay disponible una [guía de ayuda](http://biblioteca.ua.es/es/documentos/recursos-electronicos/manuales/rediris.pdf) para usar el servicio.

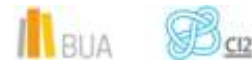

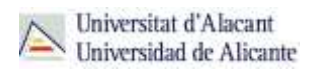

# **El buscador de bases de datos**

La BUA te ofrece un punto de acceso único a todas las bases de datos que permite seleccionar la base de datos deseada en el listado alfabético, buscar por título o por materia, o seleccionar directamente la plataforma que nos interese: **Ebscohost**, **Proquest**, **OvidSP** o **Web of Science**. Estas plataformas engloban muchas de las bases de datos multidisciplinares y especializadas que contrata la Biblioteca de la Universidad.

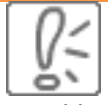

En el buscador se integran bases de datos de carácter gratuito y bases de datos de pago. Algunas de estas bases de datos se pueden consultar en internet, otras a través de la red local de la Universidad (Servidor UA) y otras en una biblioteca de centro concreta (están en formato DVD o CD-Rom).

El [buscador de bases de datos](https://cvnet.cpd.ua.es/bdsibyd/index.aspx) te proporcionará el enlace al recurso y te informará de su cobertura temática y temporal y de si es de acceso simultáneo ilimitado o con un número de usuarios restringido.

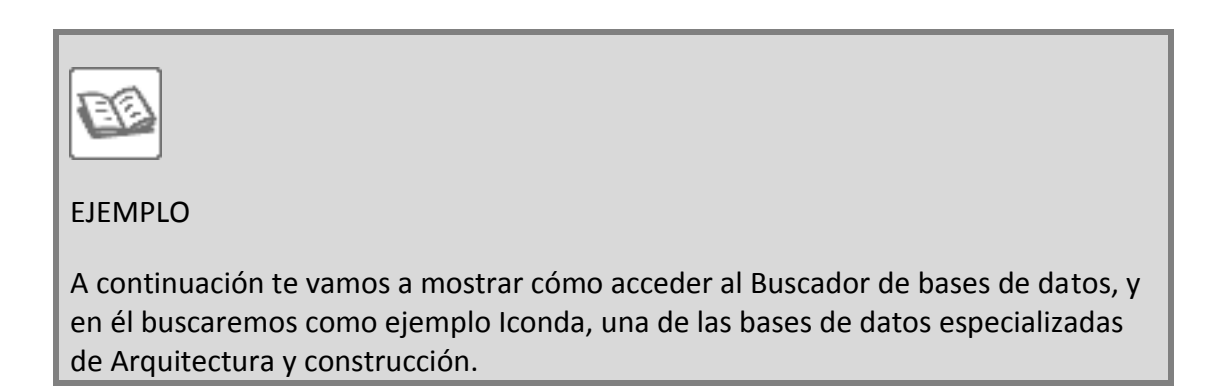

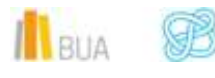

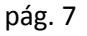

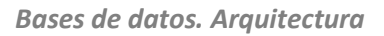

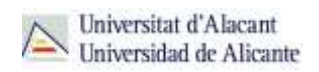

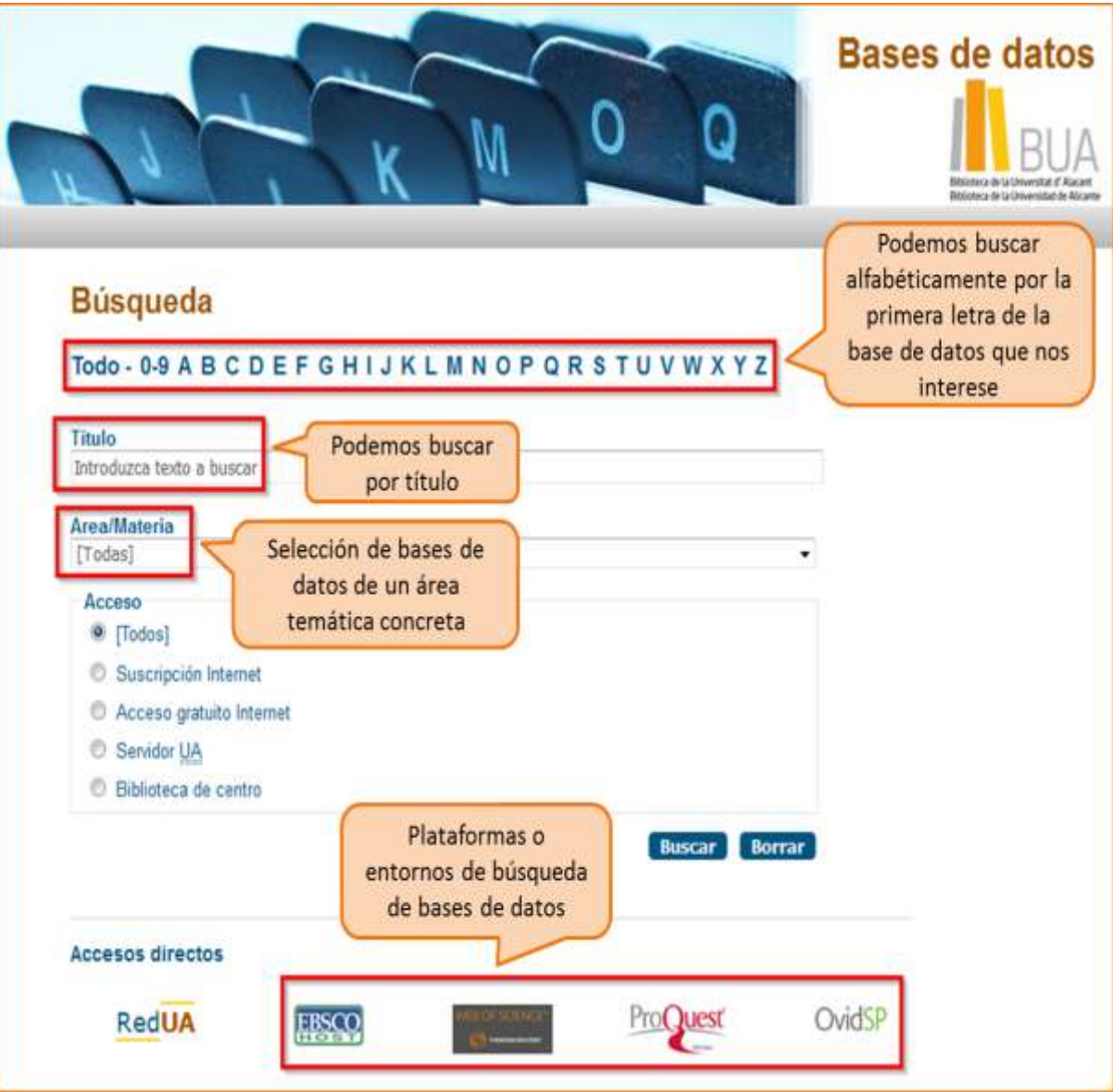

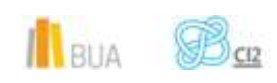

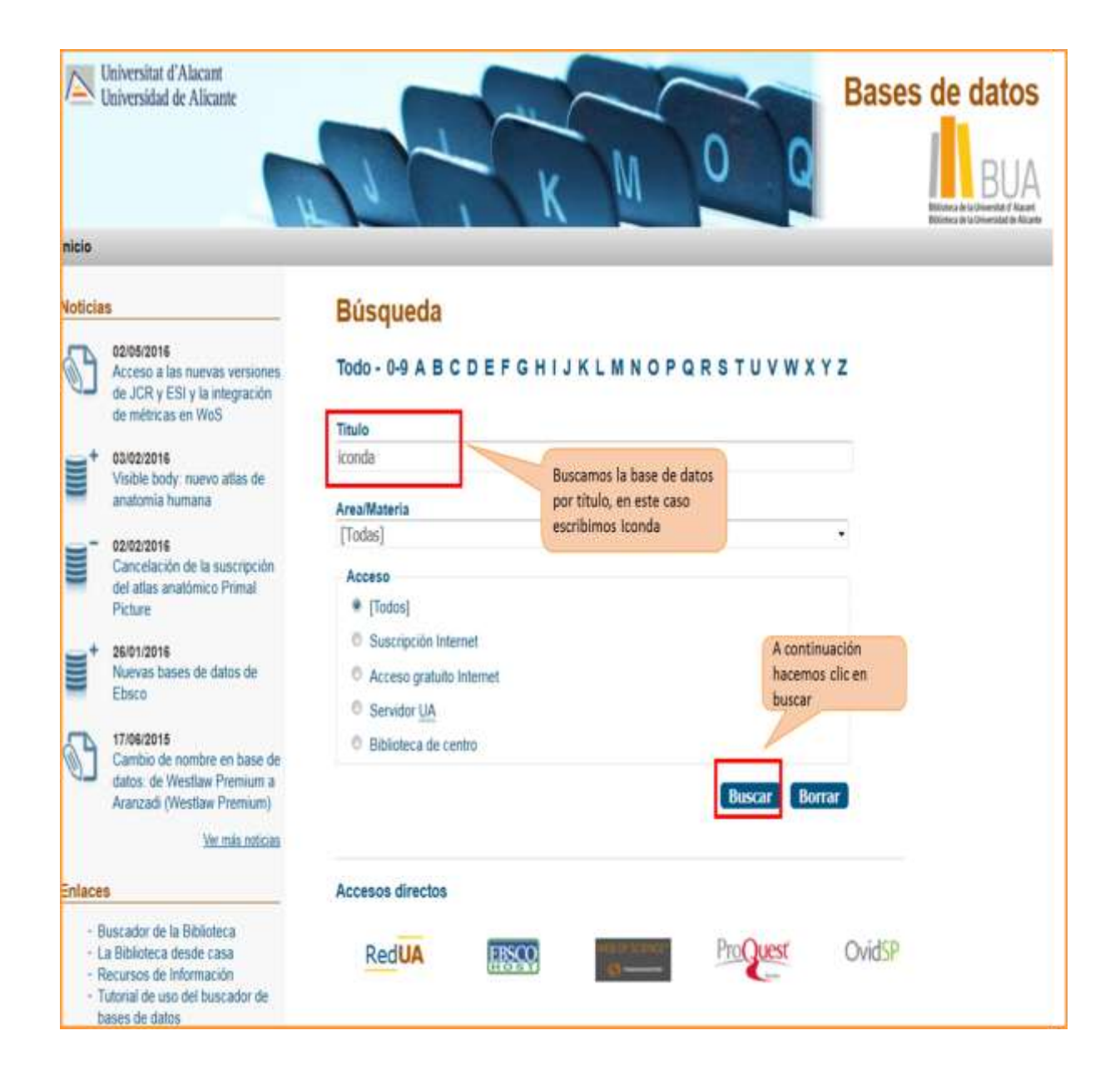

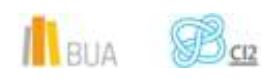

*Bases de datos. Arquitectura*

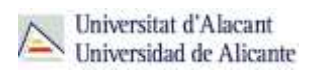

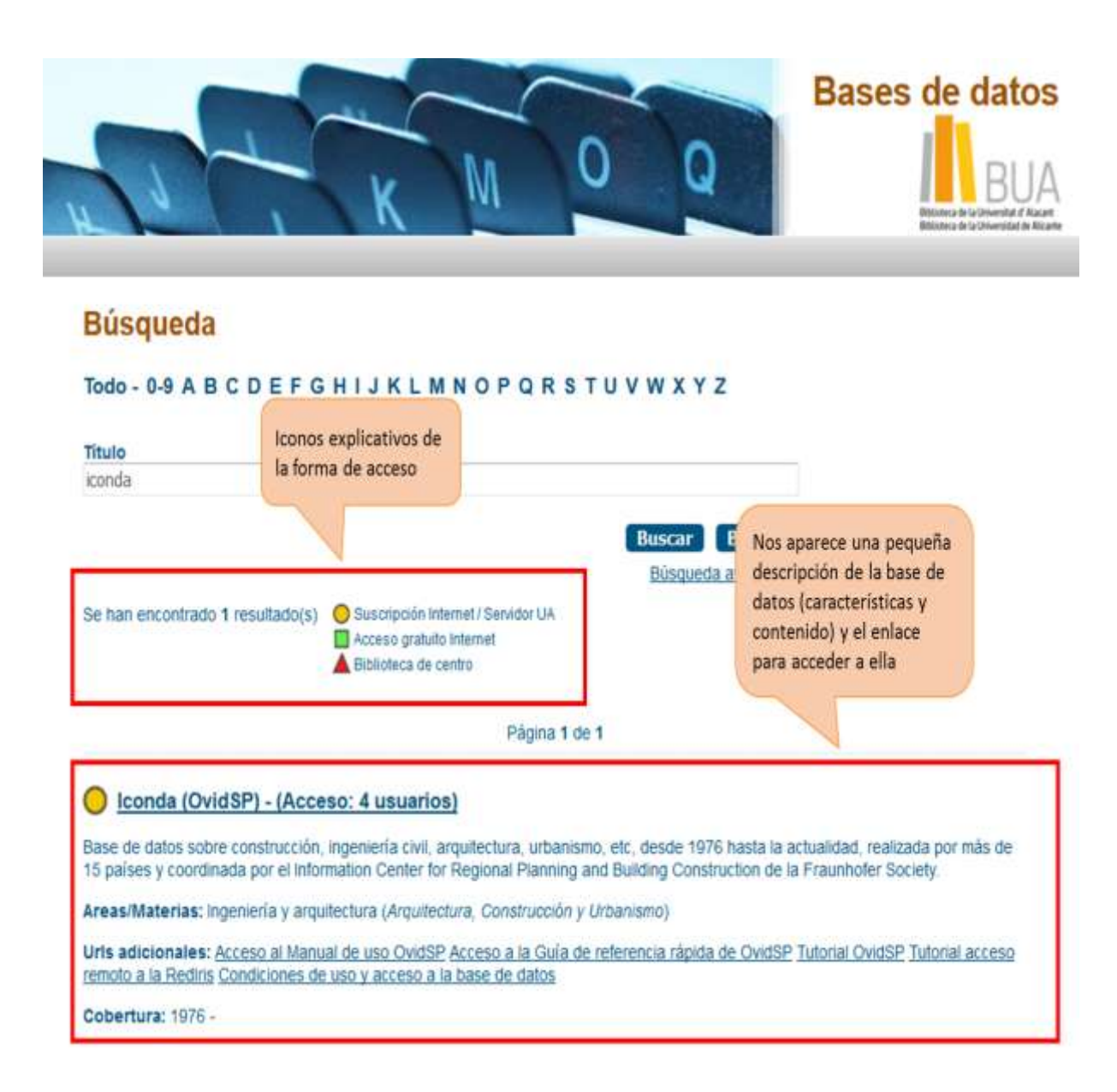

# **Las Bases de datos en tu especialidad**

# **Las Bases de datos en Arquitectura y Construcción**

Para investigar en Arquitectura y Construcción, te serán útiles las siguientes bases de datos:

IlBUA **B** 

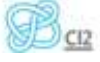

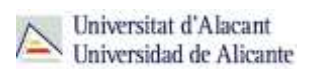

#### **Bases de datos especializadas en Arquitectura y Construcción**

**[ICONDA](http://goo.gl/iCiyKt)** (International Construction Database) es una base de datos sobre construcción, ingeniería civil, arquitectura, urbanismo, etc. desde 1976 hasta la actualidad procedentes de publicaciones especializadas (revistas, libros, reports, conferencias, tesinas y literatura no convencional). El lenguaje de interrogación es inglés. Tiene diferentes modos de búsqueda: simple, avanzada, por campos, etc.

Con la **Búsqueda avanzada** la opción que da por defecto el sistema es "palabra clave". Debemos asegurarnos que está marcada la casilla "Asignar término a encabezamiento de materia" para que de forma automática la asignación encuentre o sugiera encabezamientos de materia del vocabulario controlado de la base de datos. Otros campos dentro de la búsqueda avanzada son: autor, título y revista. No es una búsqueda avanzada que se parezca mucho a la de otras bases de datos porque no permite la combinación de campos.

Si marcamos "**Búsqueda multicampo**" podremos realizar la búsqueda por varios términos de búsqueda en varios campos y utilizando los operadores booleanos.

Mediante "**Herramientas de búsqueda**" nos permite trabajar con el tesauro de la base de datos

que da acceso a la relación entre términos y a la estructura jerárquica dentro del árbol.

La pestaña **Buscar Referencia** es de utilidad cuando conocemos parte de una referencia bibliográfica y queremos localizar la referencia completa.

El **Historial de búsqueda** permite combinar los enunciados de búsqueda mediante los operadores booleanos (y, o). Permite también exportar los resultados de la búsqueda. Con **Mis proyectos** podrás organizar tu investigación (estrategias de búsqueda, resultados de búsqueda…) mediante un sistema de carpetas.

Para restringir los resultados de mi búsqueda existen diferentes tipos de **límites** : texto completo, fecha de publicación, idioma, género, tipo de revista, tipo de artículo, edad, etc

[URBADOC](http://goo.gl/cZ5PhM) Conjunto de varias bases de datos europeas (Acompline, Urbaline, Urbamet, Urbaterr, etc) que se pueden consultar de forma conjunta o por separado.

Contiene referencias bibliográficas desde 1976 sobre arquitectura, construcción, urbanismo y ordenación del territorio, etc. Urbaterr es la base de datos española. Ofrece tres opciones de búsqueda: Smart Search, búsqueda por índice y búsqueda por campos. Esta última se encuentra disponible en el modo de búsqueda Smart Search.

Smart Search encuentra las palabras clave que hayas introducido en cualquier parte de los registros y permite combinar palabras con operadores booleanos: AND, OR y NOT.

La búsqueda por índice permite localizar un término o una frase entre una lista alfabética de términos y frases que utiliza la base de datos para clasificar la información. Se puede buscar por

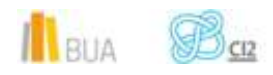

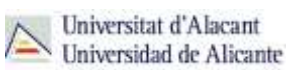

autores, título, revista, topónimos, etc.

En la búsqueda por campos permite la búsqueda por los campos que forman parte del registro. Se puede combinar los campos con los operadores booleanos. Los resultados se pueden acotar y ordenar. Acotar, añadiendo condiciones adicionales a las utilizadas inicialmente en el formulario y ordena los resultados utilizando los criterios que aparecen al final de la misma. Se puede utilizar los operadores lógicos y la selección del operador se realizará en la ventana desplegable.

Permite la exportación de los datos pudiendo elegir entre tres formatos de exportación.

**[RIBA ONLINE CATALOGUE](http://goo.gl/mTp4UJ)** El Catálogo de la British Architectural Library del Royal Institute of British Architects contiene información de su fondo desde 1978. Es una base de datos bibliográfica sobre Ingeniería y Arquitectura de acceso gratuito a través de Internet. Incluye referencias de artículos de todos los aspectos de la arquitectura publicadas en 45 países, además de libros, dibujos etc. El lenguaje de interrogación es inglés.

Tiene dos modos de búsqueda (simple o avanzada). En la búsqueda avanzada puedes buscar entre varias opciones por nombre de arquitecto o de edificio.

Puedes limitar la búsqueda con el desplegable que hay en la parte inferior por colecciones, lengua, formato, año, etc. También permite guardar, imprimir y enviar por correo-e los resultados obtenidos además de exportarlos. Desde Riba puedes acceder a RibApix que es una base de datos que contiene imágenes que provienen de las colecciones de la biblioteca .

**[CSIC-ISOC](http://goo.gl/oopD7h)** (Ciencias Sociales y Humanidades). Base de datos bibliográfica publicada por el Consejo Superior de Investigaciones Científicas que contiene la producción científica publicada en España desde los años 70. Recoge fundamentalmente artículos de revistas científicas y de forma selectiva actas de congresos, series, compilaciones, informes y monografías.

Tiene **cuatro formularios de búsqueda**: simple, por campos, por índices y por comandos.

En la búsqueda simple basta con teclear los términos de búsqueda o palabras clave sin necesidad de elegir opciones ni operadores. El sistema recupera aquellos documentos que contienen los términos en el campo autor, título o título de revista. No existen filtros de ningún tipo.

Para una búsqueda más precisa usaremos la búsqueda por campos, utilizando la opción de "Campos básicos" en la que podemos definir la estrategia de búsqueda utilizando operadores booleanos: y. o, no. La base de datos ISOC permite también buscar con operadores de truncamiento y limitar por subdisciplinas (clasificación), años, etc precisando así la estrategia de búsqueda.

La búsqueda por índices permite la visualización de los índices de cada campo: autor, descriptor, descriptor-frase, etc. También podemos combinar varios índices.

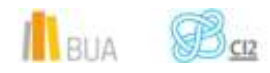

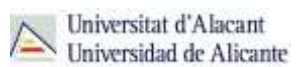

La búsqueda por comandos permite realizar búsquedas más complejas (consultas expertas) y requiere un conocimiento previo de la sintaxis propia del programa.

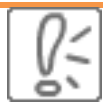

Todas estas bases de datos y otras más, son accesibles desde la página principal de la Biblioteca, desplegando el epígrafe Encuentra Información, eligiendo el apartado Recursos-E y haciendo clic en Bases de datos. Recuerda que, además, tienes un acceso directo al buscador de bases de datos desde la página de inicio de la BUA.

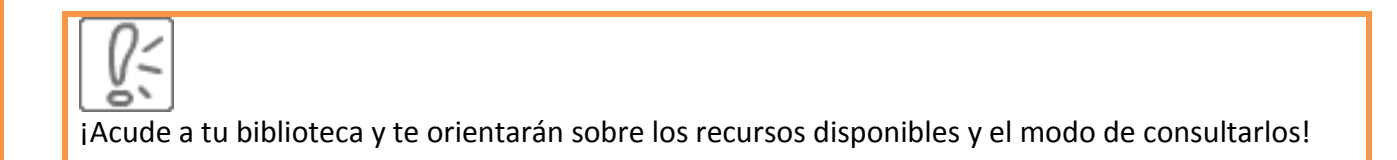

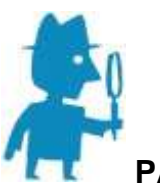

**PARA SABER MÁS**

Puedes hacer click en los siguientes enlaces para acceder a los tutoriales de las bases de

datos:

**Iconda**: [Guía de referencia rápida de OVid \(OvidSP\)](http://site.ovid.com/pdf/osp/osp_qrg_translations/ES_OvidSP_QRG.pdf) **CSIC** [Manual de ayuda](http://bddoc.csic.es:8085/ayuda.html;jsessionid=49E304AF784EEE86DFB2A0B0AF10A544) **RIBA** [Guía de ayuda](https://www.architecture.com/Files/RIBATrust/RIBALibrary/OnlineCatalogue/Guides/GuideOnlineCatalogue.pdf)

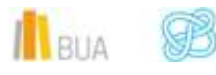

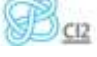

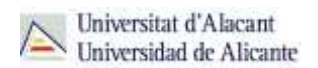

### **Para finalizar**

Las bases de datos, por su estructura interna, funcionalidades y su gran variedad tipológica, son unas herramientas eficaces y precisas para dar respuesta a tus necesidades de información, muy especialmente en el caso de la información científica y especializada.

En relación con la Arquitectura y Construcción, la BUA te ofrece acceso a bases de datos como, [Iconda,](http://goo.gl/NQgWnP) [Urbadoc,](http://goo.gl/Un5RPE) [Riba,](http://goo.gl/gFTWIS) etc.

Recuerda que para acceder a las bases de datos de pago desde fuera de la universidad deberás utilizar RedUA o RedIris.

### **Bibliografía**

CORDÓN GARCÍA, José Antonio [et al.]. *Las nuevas fuentes de información: información y búsqueda documental en el contexto de la web 2.0*. Madrid: Pirámide, 2010.

GALLEGO LORENZO, Josefa y JUNCÀ CAMPDEPADRÓS, Manuela. *Fuentes de información*. Barcelona: UOC, 2009.

RODRÍGUEZ YUNTA, Luis. "Bases de datos documentales: estructura y uso". En: MALDONADO, Ángeles (coord.). *La información especializada en Internet*. Madrid: CINDOC, 2001.

RODRÍGUEZ YUNTA, Luis. "Evaluación e indicadores de calidad en bases de datos". Revista española de documentación científica. Vol. 21, n. 1 (1998), pág. 9-23.

ROVIRA FONTANALS, Cristòfol. "La documentació dins de la societat de la informació". En: ABADAL, Ernest [et al.]. La documentació a l'era de la informació. Barcelona: UOC, 1998.

RAVENTÓS MORET, Jaume [et al.]. *Bases de dades.* Barcelona: UOC, 2010. (Material docent de la UOC).

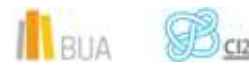

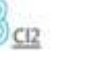